*Part XVI: Installing Informix on a Red Hat® OpenShift® cluster*

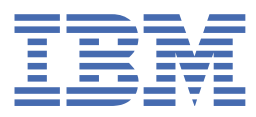

**© Copyright IBM Corp. 2021.** US Government Users Restricted Rights - Use, duplication or disclosure restricted by GSA ADP Schedule Contract with IBM Corp.

# **Tables of Contents**

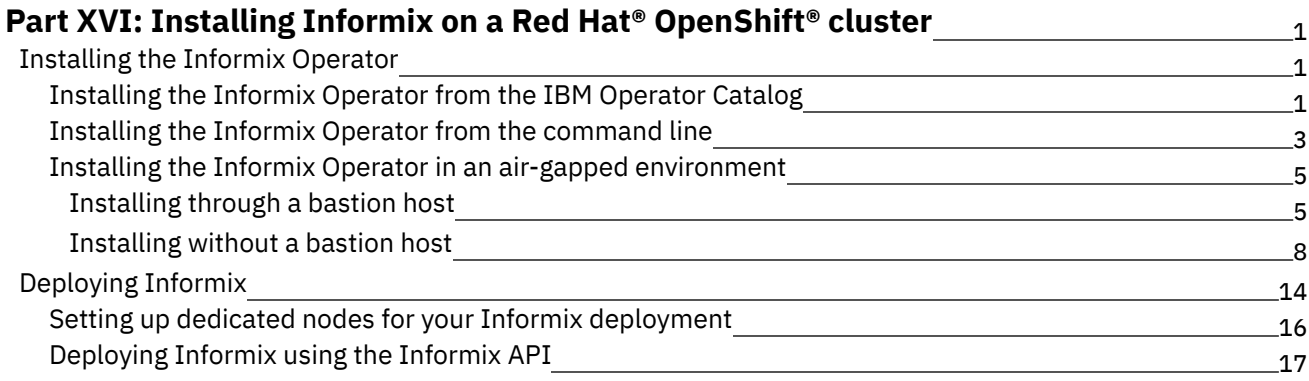

# <span id="page-3-0"></span>**Installing Informix on a Red Hat® OpenShift® cluster**

Informix<sup>®</sup> is now deployed to a Red Hat<sup>®</sup> OpenShift<sup>®</sup> cluster through the Informix Operator. To add a Informix database to a OpenShift cluster, you first prepare your cluster to use the Informix Operator, and then install and deploy the database.

- [Installing](#page-3-1) the Informix Operator
- [Deploying](#page-16-0) Informix

When you have installed the Informix® Operator to your OpenShift® cluster, you use the Informix API to deploy an Informix server. Before doing so, you also need to accept the license terms, and configure your database storage.

<span id="page-3-1"></span>Copyright© 2020 HCL [Technologies](https://www.hcltech.com/) Limited

## **Installing the Informix Operator**

Informix<sup>®</sup> Version 14.10 and later versions for Red Hat<sup>®</sup> OpenShift<sup>®</sup> are <u>[Operator-enabled](https://www.ibm.com/support/knowledgecenter/SSEPGG_14.10.0/com.ibm.Informix.luw.Informixu_openshift.doc/doc/c_Informixu_overview.html?view=kc#concept_bq1_v4r_hlb__table_s5y_qpc_54b) installations</u>, allowing you more control over your deployment.

The Informix Operator is acquired from the IBM Operator Catalog. The IBM Operator catalog is accessible through your OpenShift UI console.

If your target Informix cluster is disconnected from the internet (air-gapped), you can use the IBM Cloud Pak CLI (cloudctl) command-line utility to install and configure the Informix Operator. You can run the utility from a bastion host or from a suitably equipped portable device.

- [Installing](#page-3-2) the Informix Operator from the IBM Operator Catalog IBM provides a catalog of product offerings in the form of a catalog index image. The catalog image can be enabled on a Red Hat OpenShift V4.4 or later cluster through a CatalogSource resource, in order to show IBM offerings in the OpenShift Operator catalog.
- Installing the Informix Operator from the [command](#page-5-0) line You can install the Informix® Operator using the IBM Cloud Pak CLI tool.
- **Installing the Informix Operator in an air-gapped [environment](#page-7-0)** There are two ways of installing the Informix Operator in an air-gabbed environment, either through a bastion host or by transferring it to the cluster from a portable device.

<span id="page-3-2"></span>Copyright© 2020 HCL [Technologies](https://www.hcltech.com/) Limited

# **Installing the Informix Operator from the IBM Operator Catalog**

IBM provides a catalog of product offerings in the form of a catalog index image. The catalog image can be enabled on a Red Hat OpenShift V4.4 or later cluster through a CatalogSource resource, in order to show IBM offerings in the OpenShift Operator catalog.

To enable the IBM Operator Catalog in your OpenShift cluster:

- 1. From your OpenShift UI console, roll over the + icon on the tool bar and select Import YAML.
- 2. Paste the following YAML content into the space provided:

```
apiVersion: operators.coreos.com/v1alpha1
kind: CatalogSource
metadata:
 name: ibm-operator-catalog
 namespace: openshift-marketplace
spec:
 displayName: "IBM Operator Catalog"
 publisher: IBM
 sourceType: grpc
  image: docker.io/ibmcom/ibm-operator-catalog
 updateStrategy:
   registryPoll:
     interval: 45m
```
3. Click Create.

From the navigation panel, under Provider Type, you should see an option for IBM Operators, from which you can install the Informix Operator.

You can verify the installation by running the following from the command line:

#### **oc get CatalogSources ibm-operator-catalog -n openshift-marketplace**

If the installation was successful, you should see output that is similar to this:

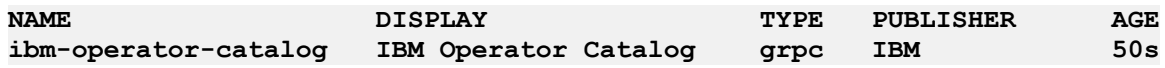

If the installation failed, the following message is displayed:

```
Error from server (NotFound): catalogsources.operators.coreos.com
                "ibm-operator-catalog" not found
```
To help resolve this error, run the following command to check the pods and CatalogSource resources in the openshift-marketplace namespace:

#### **oc get catalogsource,pods -n openshift-marketplace**

The output should provide information about your CatalogSource resources and status of the pods; for example:

```
NAME DISPLAY TYPE PUBLISHER AGE
catalogsource.operators.coreos.com/certified-operators Certified Operators grpc
Red Hat 20d
catalogsource.operators.coreos.com/community-operators Community Operators grpc
Red Hat 20d
catalogsource.operators.coreos.com/ibm-operator-catalog IBM Operator Catalog
grpc IBM 48s
catalogsource.operators.coreos.com/opencloud-operators IBMCS Operators grpc
IBM 48s
catalogsource.operators.coreos.com/redhat-marketplace Red Hat Marketplace grpc
Red Hat 20d
catalogsource.operators.coreos.com/redhat-operators Red Hat Operators grpc
Red Hat 20d
NAME READY STATUS RESTARTS AGE
```
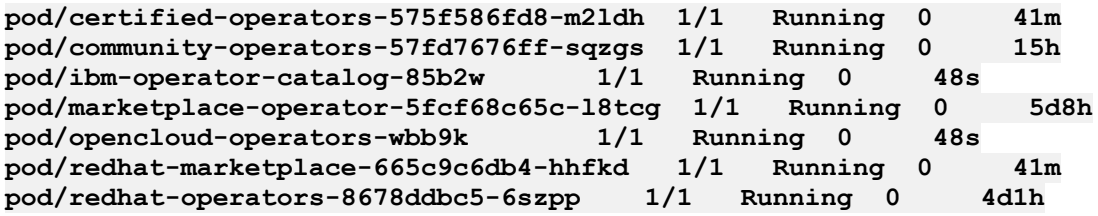

<span id="page-5-0"></span>Copyright© 2020 HCL [Technologies](https://www.hcltech.com/) Limited

# **Installing the Informix Operator from the command line**

You can install the Informix® Operator using the IBM Cloud Pak CLI tool.

You will need to install the [cloudctl](https://www.ibm.com/support/knowledgecenter/en/SSHKN6/cloudctl/3.x.x/install_cli.html?view=kc) tool before proceeding.

The IBM Cloud Pak CLI (cloudctl) provides significant benefits when dealing with air-gapped (disconnected) environments for case management. It provides a common framework for IBM operators around a consistent and optimized air gap install experience, using bastion, non-bastion or portable storage.

- 1. Log in to My [IBM](https://myibm.ibm.com/products-services/containerlibrary) and click Copy key to copy the displayed entitlement key.
- 2. Using the cloudctl tool, create an Image Pull Secret with the entitlement key. This is needed by your OpenShift® cluster prior to installing Informix.

```
#
## Set the variables to the correct values
#
## Use cp for the value of the docker-username field
#
ENTITLEDKEY=<the 'Entitlment Key' copied from My IBM>
EMAIL=<Use the email value>
NAMESPACE=<Use the targeted namespace value>
STORAGECLASS=<Use the storage class name>
oc create secret docker-registry ibm-registry \
    --docker-server=cp.icr.io \
    --docker-username=cp \
    --docker-password=${ENTITLEDKEY} \
    --docker-email=${EMAIL} \
    --namespace=${NAMESPACE}
```
3. Make the image pull secret accessible to the Informix API. You can do this by modifying your cluster's OpenShift Global Image Pull Secret, or by supplying it directly to the API. Note:

Modifying the OpenShift Global Image Pull Secret requires you to have cluster administrator privileges. Once you have modified the global pull secret, OpenShift propagates the update to the entire cluster. Before deploying Informix, all OpenShift workers need to be in a Ready state.

• Modify your OpenShift Global Image pull secret:

```
echo $(oc get secret pull-secret -n openshift-config --output="jsonpath=
{.data.\.dockerconfigjson}" | base64 --decode; \
oc get secret ibm-registry -n ${NAMESPACE} --output="jsonpath=
{.data.\.dockerconfigjson}" | base64 --decode) | \
jq -s '.[0] * .[1]' > dockerconfig_merged
oc set data secret/pull-secret -n openshift-config --from-
file=.dockerconfigjson=dockerconfig_merged
```
- or
- Reference the IBM Entitled Registry Image Pull Secret in the [InformixCluster](https://www.ibm.com/support/knowledgecenter/SSEPGG_14.10.0/com.ibm.Informix.luw.Informix_openshift.doc/doc/c_Informixcluster_api.html?view=kc) API during deployment.:

```
account:
 privileged: true
 imagePullSecrets:
    - ibm-registry
```
- 4. Download and extract the Container Application Software for Enterprises (CASE) bundle:
	- a. Set up environment variables.

Review the following parameters for your environment and then run the following commands to set up the environment:

```
export CASE_NAME=ibm-informix-operator
export CASE_VERSION=<CASE version of latest Informix Operator>
export CASE_ARCHIVE=${CASE_NAME}-${CASE_VERSION}.tgz
export OFFLINEDIR=/tmp/cases
export CASEPATH="https://github.com/IBM/cloud-
pak/raw/master/repo/case/${CASE_ARCHIVE}
```
b. Create a directory to save the CASE bundle to a local directory:

```
mkdir -p ${OFFLINEDIR}
```
c. Download the CASE bundle:

```
$ cloudctl case save --case ${CASEPATH} --outputdir ${OFFLINEDIR}
Downloading and extracting the CASE ...
- Success
Retrieving CASE version ...
- Success
Validating the CASE ...
- Success
Creating inventory ...
- Success
Finding inventory items
- Success
Resolving inventory items ...
Parsing inventory items
- Success
```
d. Verify that the CASE bundle and images csv have been downloaded:

```
$ ls ${OFFLINEDIR}
total 128K
drwxr-xr-x 2 root root 6 Jan 20 11:10 charts/
-rw-r--r-- 1 root root 116K Jan 20 11:10 ibm-informix-operator-1.0.x.tgz
-rw-r--r-- 1 root root 32 Jan 20 11:10 ibm-informix-operator-1.0.x-
charts.csv
-rw-r--r-- 1 root root 5.2K Jan 20 11:10 ibm-informix-operator-1.0.x-
images.csv
```
e. Extract the CASE bundle:

```
cd ${OFFLINEDIR}
tar -xvzf ${CASE_ARCHIVE}
```
5. Install the Informix catalog:

```
cloudctl case launch \
    --case ${CASE_NAME} \
    --namespace ${NAMESPACE} \
```

```
--inventory ibmInformixOperatorSetup \
--action installCatalog \
--tolerance 1
```
6. Install the Informix operator:

```
cloudctl case launch \
   --case ${CASE_NAME} \
   --namespace ${NAMESPACE} \
   --inventory ibmInformixOperatorSetup \
   --action installOperatorNative \
   --tolerance 1
```
7. Deploy Informix, using the [Informix](https://www.ibm.com/support/knowledgecenter/SSEPGG_14.10.0/com.ibm.Informix.luw.Informix_openshift.doc/doc/c_Informixcluster_api.html?view=kc) API.

<span id="page-7-0"></span>Copyright© 2020 HCL [Technologies](https://www.hcltech.com/) Limited

# **Installing the Informix Operator in an air-gapped environment**

There are two ways of installing the Informix Operator in an air-gabbed environment, either through a bastion host or by transferring it to the cluster from a portable device.

- [Installing](#page-7-1) through a bastion host You can install the Informix® Operator to an air-gapped OpenShift® cluster that uses a bastion host for connections.
- **[Installing](#page-10-0) without a bastion host** You can install the Informix® Operator to a air-gapped OpenShift® cluster by doing an on-site transfer of the required components from a portable device.

<span id="page-7-1"></span>Copyright© 2020 HCL [Technologies](https://www.hcltech.com/) Limited

# **Installing through a bastion host**

You can install the Informix® Operator to an air-gapped OpenShift® cluster that uses a bastion host for connections.

Before installing the Informix Operator on your bastion machine, ensure that it is properly configured by logging onto the machine and performing the following tasks:

- Verify that the bastion machine has access to the following:
	- public internet [to download the required Container Application Software for Enterprises (CASE) bundle]
	- a target image registry ( where the images are mirrored)
	- a target OpenShift cluster onto which to install the operator
- Download and install the dependent command line tools:
	- o [oc](https://www.ibm.com/links?url=https%3A%2F%2Fdocs.openshift.com%2Fcontainer-platform%2F4.5%2Fcli_reference%2Fopenshift_cli%2Fgetting-started-cli.html%23installing-the-cli) For interacting with the OpenShift Cluster
	- o [cloud-pak-cli](https://www.ibm.com/links?url=https%3A%2F%2Fgithub.com%2FIBM%2Fcloud-pak-cli) For downloading and installing the CASE bundle

Note: Do all the steps in the following procedure from the bastion machine.

- 1. Download and extract the CASE bundle:
	- a. Set up the environment variables. Review the following parameters for your environment and then run the following commands to set up the environment:

```
export NS=<Namespace of target installation on OpenShift cluster>
export CASE_NAME=ibm-informix-operator
export CASE_VERSION=<CASE version of latest Informix Operator>
export CASE_ARCHIVE=${CASE_NAME}-${CASE_VERSION}.tgz
export OFFLINEDIR=/tmp/cases
export OFFLINECASE=${OFFLINEDIR}/${CASE_NAME}
export CASEPATH="https://github.com/IBM/cloud-
pak/raw/master/repo/case/${CASE_ARCHIVE}"
# Details of the source registry to copy from
export EXTERNAL_REGISTRY=cp.icr.io
export EXTERNAL_REGISTRY_USER=cp
export EXTERNAL_REGISTRY_PASSWORD="actualkey" # Actual entitlement key
goes here
# Details of the target registry to copy to
export TARGET_REGISTRY_HOST="" # Target registry host
export TARGET_REGISTRY_PORT=5000 # Target registry port number
export TARGET_REGISTRY=${TARGET_REGISTRY_HOST}:${TARGET_REGISTRY_PORT}
```
**export TARGET\_REGISTRY\_USER="user" # Actual username goes here export TARGET\_REGISTRY\_PASSWORD="key" # Actual API Key goes here**

```
# Details of the storage class for the deployment
export STORAGECLASS="Use the storage class name"
```
b. Create a directory to save the CASE to a local directory:

```
$ mkdir ${OFFLINEDIR}
```
c. Download and extract the CASE bundle:

```
$ cloudctl case save --case ${CASEPATH} --outputdir ${OFFLINEDIR}
Downloading and extracting the CASE ...
- Success
Retrieving CASE version ...
- Success
Validating the CASE ...
- Success
Creating inventory ...
- Success
Finding inventory items
- Success
Resolving inventory items ...
Parsing inventory items
- Success
```
d. Verify the CASE and images csv has been downloaded:

```
$ ls ${OFFLINEDIR}
total 128K
drwxr-xr-x 2 root root 6 Jan 20 11:10 charts/
-rw-r--r-- 1 root root 116K Jan 20 11:10 ibm-informix-operator-1.0.x.tgz
-rw-r--r-- 1 root root 32 Jan 20 11:10 ibm-informix-operator-1.0.x-
charts.csv
-rw-r--r-- 1 root root 5.2K Jan 20 11:10 ibm-informix-operator-1.0.x-
images.csv
```
e. Extract the CASE:

```
cd ${OFFLINEDIR}
tar -xvzf ${CASE_ARCHIVE}
```
2. Configure your registry authentication secrets:

**name>.json`Copy code**

a. Create an authentication secret for the source image registry:

```
Create registry secret for source image registry (if the registry is
public which doesn't require credentials, this step can be skipped)
```bash
$ cloudctl case launch \
    --case ${OFFLINECASE} \
    --namespace ${NS} \
    --inventory IBM ibmInformixOperatorSetup\
    --action configure-creds-airgap \
    --args "--registry ${EXTERNAL_REGISTRY} --user
${EXTERNAL_REGISTRY_USER} --pass ${EXTERNAL_REGISTRY_PASSWORD}"
```
```
b. Create an authentication secret for target image registry:

```
```bash
$ cloudctl case launch \
    --case ${OFFLINECASE} \
    --namespace ${NS} \
    --inventory IBM ibmInformixOperatorSetup\
    --action configure-creds-airgap \
    --args "--registry ${TARGET_REGISTRY} --user ${TARGET_REGISTRY_USER}
--pass ${TARGET_REGISTRY_PASSWORD}"
```
The credentials are now saved to \sim/.airgap/secrets/<registry-
```
3. Copy the images from your saved CASE (images.csv) to the target registry in the air-gapped cluster.

```
$ cloudctl case launch \
   --case ${OFFLINECASE} \
   --namespace ${NS} \
   --inventory IBM ibmInformixOperatorSetup \
   --action mirror-images \
   --args "--registry ${TARGET_REGISTRY} --inputDir ${OFFLINEDIR}"
```
4. Configure the air-gapped cluster to use its internal/target image registry: Warning: Cluster resources must adjust to the new pull secret, which can temporarily limit the usability of the cluster. Authorization credentials are stored in \$HOME/.airgap/secrets and /tmp/airgap\* to support this action.

a. Apply an image source content policy. Doing so causes each worker node to restart:

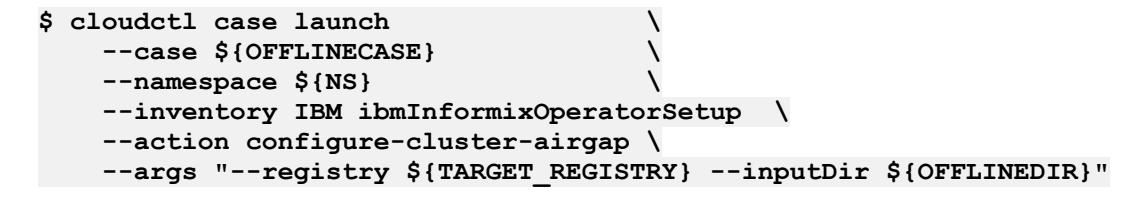

b. Add the target registry to the cluster insecureRegistries list if the target registry isn't secured by a certificate. Run the following command to restart all nodes, one at a time:

```
$ oc patch image.config.openshift.io/cluster --type=merge -p "{\"spec\":
{\"registrySources\":{\"insecureRegistries\
":[\"${TARGET_REGISTRY_HOST}:${TARGET_REGISTRY_PORT}\",
\"${TARGET_REGISTRY_HOST}\"]}}}"
```
5. Install the catalog source:

```
cloudctl case launch \
    --case ${OFFLINECASE} \
    --namespace ${NAMESPACE} \
    --inventory IBM ibmInformixOperatorSetup \
    --action installCatalog \
   --tolerance 1
```
6. Install the Informix Operator:

```
cloudctl case launch \
   --case ${OFFLINECASE} \
   --namespace ${NAMESPACE} \
   --inventory IBM ibmInformixOperatorSetup \
   --action installOperatorNative \
   --tolerance 1
```
7. Deploy Informix, using the [InformixuCluster](https://www.ibm.com/support/knowledgecenter/SSEPGG_14.10.0/com.ibm.Informix.luw.Informixu_openshift.doc/doc/c_Informixucluster_api.html?view=kc) API.

<span id="page-10-0"></span>Copyright© 2020 HCL [Technologies](https://www.hcltech.com/) Limited

## **Installing without a bastion host**

You can install the Informix® Operator to a air-gapped OpenShift® cluster by doing an on-site transfer of the required components from a portable device.

Prepare a portable device, such as a laptop, with the required Container Application Software for Enterprises (CASE) bundle.

- Verify that the portable device has access to the following:
	- public internet (to download CASE and images)
	- a target image registry ( where the images will be mirrored)
	- a target OpenShift cluster onto which to install the operator
- Download and install the dependent command line tools:
	- $\circ$  [oc](https://www.ibm.com/links?url=https%3A%2F%2Fdocs.openshift.com%2Fcontainer-platform%2F4.5%2Fcli_reference%2Fopenshift_cli%2Fgetting-started-cli.html%23installing-the-cli) For interacting with the OpenShift Cluster
	- o [cloud-pak-cli](https://www.ibm.com/links?url=https%3A%2F%2Fgithub.com%2FIBM%2Fcloud-pak-cli) For downloading and installing the CASE bundle

Note: Do all the steps in the following procedure from the bastion machine.

- 1. Download and extract the CASE bundle:
	- a. Set up the environment variables. Review the following parameters for your environment and then run the following commands to set up the environment:

```
export NS=<Namespace of target installation on OpenShift cluster>
export CASE_NAME=ibm-informix-operator
export CASE_VERSION=<CASE version of latest Informix Operator>
export CASE_ARCHIVE=${CASE_NAME}-${CASE_VERSION}.tgz
export OFFLINEDIR=/tmp/cases
export OFFLINECASE=${OFFLINEDIR}/${CASE_NAME}
export CASEPATH="https://github.com/IBM/cloud-
```
**pak/raw/master/repo/case/\${CASE\_ARCHIVE}"**

```
# Details of the source registry to copy from
export EXTERNAL_REGISTRY=cp.icr.io
export EXTERNAL_REGISTRY_USER=cp
export EXTERNAL_REGISTRY_PASSWORD="actualkey" # Actual entitlement key
goes here
```
**# Details of the target registry to copy to export TARGET\_REGISTRY\_HOST="" # Target registry host export TARGET\_REGISTRY\_PORT=5000 # Target registry port number export TARGET\_REGISTRY=\${TARGET\_REGISTRY\_HOST}:\${TARGET\_REGISTRY\_PORT} export TARGET\_REGISTRY\_USER="user" # Actual username goes here export TARGET\_REGISTRY\_PASSWORD="key" # Actual API Key goes here**

```
# Details of the storage class for the deployment
export STORAGECLASS="Use the storage class name"
```
b. Create a directory to save the CASE to a local directory:

```
$ mkdir ${OFFLINEDIR}
```
c. Download and extract the CASE bundle:

```
$ cloudctl case save --case ${CASEPATH} --outputdir ${OFFLINEDIR}
Downloading and extracting the CASE ...
- Success
Retrieving CASE version ...
- Success
Validating the CASE ...
- Success
Creating inventory ...
- Success
Finding inventory items
- Success
Resolving inventory items ...
Parsing inventory items
- Success
```
d. Verify the CASE and images csv has been downloaded:

```
$ ls ${OFFLINEDIR}
total 128K
drwxr-xr-x 2 root root 6 Jan 20 11:10 charts/
-rw-r--r-- 1 root root 116K Jan 20 11:10 ibm-informix-operator-1.0.x.tgz
-rw-r--r-- 1 root root 32 Jan 20 11:10 ibm-informix-operator-1.0.x-
charts.csv
-rw-r--r-- 1 root root 5.2K Jan 20 11:10 ibm-informix-operator-1.0.x-
images.csv
```
e. Extract the CASE:

```
cd ${OFFLINEDIR}
tar -xvzf ${CASE_ARCHIVE}
```
- 2. Copy the images to the local container registry on the portable device:
	- a. Set up environment variables. Review the following parameters for your environment and then run the following commands to set up the environment:

```
export NS=<Namespace of target installation on OpenShift cluster>
export CASE_NAME=ibm-informix-operator
export CASE_VERSION=<CASE version of latest Informix Operator>
```

```
export CASE_ARCHIVE=${CASE_NAME}-${CASE_VERSION}.tgz
 export OFFLINEDIR=/tmp/cases
 export OFFLINECASE=${OFFLINEDIR}/${CASE_NAME}
 export CASEPATH="https://github.com/IBM/cloud-
 pak/raw/master/repo/case/${CASE_ARCHIVE}"
 # Details of the source registry to copy from
 export EXTERNAL_REGISTRY=cp.icr.io
 export EXTERNAL_REGISTRY_USER=cp
 export EXTERNAL_REGISTRY_PASSWORD="actualkey" # Actual entitlement key
 goes here
 # Details of the intermediate registry if not using a Bastion server
 export PORTABLE_REGISTRY_HOST=localhost
 export PORTABLE_REGISTRY_PORT=5000
 export
 PORTABLE_REGISTRY=${PORTABLE_REGISTRY_HOST}:${PORTABLE_REGISTRY_PORT}
  export PORTABLE_REGISTRY_USER="user" # Actual username goes here
  export PORTABLE_REGISTRY_PASSWORD="key" # Actual API Key goes here
 export PORTABLE_REGISTRY_PATH=${OFFLINEDIR}/registry
 export PORTABLE_STORAGE_LOCATION="" # Override
 # Details of the target registry to copy to
  export TARGET_REGISTRY_HOST="" # Target registry host
  export TARGET_REGISTRY_PORT=5000 # Target registry port number
 export TARGET_REGISTRY=${TARGET_REGISTRY_HOST}:${TARGET_REGISTRY_PORT}
 export TARGET_REGISTRY_USER="user" # Actual username goes here
 export TARGET_REGISTRY_PASSWORD="key" # Actual API Key goes here
b. Set the source and target registries:
 export SOURCE_REGISTRY=${EXTERNAL_REGISTRY}
 export SOURCE_REGISTRY_USER=${EXTERNAL_REGISTRY_USER}
 export SOURCE_REGISTRY_PASS=${EXTERNAL_REGISTRY_PASSWORD}
 export TARGET_REGISTRY=${PORTABLE_REGISTRY}
 export TARGET_REGISTRY_USER=${PORTABLE_REGISTRY_USER}
 export TARGET_REGISTRY_PASS=${PORTABLE_REGISTRY_PASSWORD}
c. Initialize the Docker registry by running the following command:
  cloudctl case launch \
      --case ${OFFLINECASE} \
     --inventory IBM ibmInformixOperatorSetup\
     --action init-registry \
     --args "--registry $PORTABLE_REGISTRY_HOST --user
  $PORTABLE_REGISTRY_USER --pass
  $PORTABLE_REGISTRY_PASSWORD --dir $PORTABLE_REGISTRY_PATH"
d. Start the Docker registry by running the following command:
```

```
cloudctl case launch \
   --case ${OFFLINECASE} \
   --inventory IBM ibmInformixOperatorSetup\
   --action start-registry \
   --args "--registry $PORTABLE_REGISTRY --user $PORTABLE_REGISTRY_USER
--pass
$PORTABLE_REGISTRY_PASSWORD --dir $PORTABLE_REGISTRY_PATH"
```
3. Configure your registry authentication secrets:

a. Create an authentication secret for the source image registry:

```
Create registry secret for source image registry (if the registry is
public which doesn't require credentials, this step can be skipped)
```bash
$ cloudctl case launch \
   --case ${OFFLINECASE} \
   --namespace ${NS} \
   --inventory IBM ibmInformixOperatorSetup\
   --action configure-creds-airgap \
   --args "--registry ${EXTERNAL_REGISTRY} --user
${EXTERNAL_REGISTRY_USER} --pass ${EXTERNAL_REGISTRY_PASSWORD}"
```
```
b. Create an authentication secret for target image registry:

```
```bash
$ cloudctl case launch \
   --case ${OFFLINECASE} \
   --namespace ${NS} \
   --inventory IBM ibmInformixOperatorSetup\
   --action configure-creds-airgap \
   --args "--registry ${TARGET_REGISTRY} --user ${TARGET_REGISTRY_USER}
--pass ${TARGET_REGISTRY_PASSWORD}"
```
```

```
The credentials are now saved to \sim/.airgap/secrets/<registry-
name>.json`Copy code
```
4. Copy the images from your saved CASE (images.csv) to the target registry in the air-gapped cluster.

```
$ cloudctl case launch \
   --case ${OFFLINECASE} \
    --namespace ${NS} \
    --inventory IBM ibmInformixOperatorSetup \
    --action mirror-images \
    --args "--registry ${TARGET_REGISTRY} --inputDir ${OFFLINEDIR}"
```
5. Copy the offline case inventory images and registry data folder to the portable storage device:

```
cp -r ${OFFLINEDIR} ${PORTABLE_STORAGE_LOCATION}
```
**export PORTABLE\_REGISTRY\_HOST=localhost**

- 6. Copy the images to the target registry behind the firewall:
	- a. Set up environment variables.Review the following parameters for your environment and then run the following commands to set up the environment:

```
export NS=<Namespace of target installation on OpenShift cluster>
export CASE_NAME=ibm-informix-operator
export CASE_VERSION=<CASE version of latest Informix Operator>
export CASE_ARCHIVE=${CASE_NAME}-${CASE_VERSION}.tgz
export OFFLINEDIR=/tmp/cases
export OFFLINECASE=${OFFLINEDIR}/${CASE_NAME}
export CASEPATH="https://github.com/IBM/cloud-
pak/raw/master/repo/case/${CASE_ARCHIVE}"
# Details of the source registry to copy from
export EXTERNAL_REGISTRY=cp.icr.io
export EXTERNAL_REGISTRY_USER=cp
export EXTERNAL_REGISTRY_PASSWORD="actualkey" # Actual entitlement key
goes here
# Details of the intermediate registry if not using a Bastion server
```

```
11
```

```
export PORTABLE_REGISTRY_PORT=5000
export
PORTABLE_REGISTRY=${PORTABLE_REGISTRY_HOST}:${PORTABLE_REGISTRY_PORT}
export PORTABLE_REGISTRY_USER="user" # Actual username goes here
export PORTABLE_REGISTRY_PASSWORD="key" # Actual API Key goes here
export PORTABLE_REGISTRY_PATH=${OFFLINEDIR}/registry
export PORTABLE_STORAGE_LOCATION="" # Override
# Details of the target registry to copy to
export TARGET_REGISTRY_HOST="" # Target registry host
export TARGET_REGISTRY_PORT=5000 # Target registry port number
export TARGET_REGISTRY=${TARGET_REGISTRY_HOST}:${TARGET_REGISTRY_PORT}
export TARGET_REGISTRY_USER="user" # Actual username goes here
export TARGET_REGISTRY_PASSWORD="key" # Actual API Key goes here
# Details of the storage class for the deployment
export STORAGECLASS="Use the storage class name"
```
b. Set the source and target registries.

The source container registry is now the local registry on the portable device, for example localhost:5000 and the destination is the registry behind the firewall, for example 10.10.4.6:5000, or the host and port in your air-gap environment. You need to set up the environment variables, mirror the images, and then install the catalog.

Set up the environment variables:

```
export SOURCE_REGISTRY=${PORTABLE_REGISTRY}
export SOURCE_REGISTRY_USER=${PORTABLE_REGISTRY_USER}
export SOURCE_REGISTRY_PASS=${PORTABLE_REGISTRY_PASSWORD}
```

```
export TARGET_REGISTRY=${INTERNAL_REGISTRY}
export TARGET_REGISTRY_USER=${INTERNAL_REGISTRY_USER}
export TARGET_REGISTRY_PASS=${INTERNAL_REGISTRY_PASSWORD}
```
Override the registry storage location to point to the location of the portable storage:

```
export PORTABLE_STORAGE_LOCATION=#Provide external storage path hereCopy
code
```
Copy the offline case inventory images and registry data folder from the portable storage device to the node.

**cp -r \${PORTABLE\_STORAGE\_LOCATION} \${OFFLINEDIR}Copy code**

c. Initialize the Docker registry:

```
cloudctl case launch \
   --case ${OFFLINECASE} \
   --inventory IBM ibmInformixOperatorSetup\
   --action init-registry \
   --args "--registry $PORTABLE_REGISTRY_HOST --user
$PORTABLE_REGISTRY_USER --pass
$PORTABLE_REGISTRY_PASSWORD --dir $PORTABLE_REGISTRY_PATH"
```
d. Start the Docker registry by running the following command:

```
cloudctl case launch \
   --case ${OFFLINECASE} \
   --inventory IBM ibmInformixOperatorSetup\
   --action start-registry \
   --args "--registry $PORTABLE_REGISTRY --user $PORTABLE_REGISTRY_USER
--pass
$PORTABLE_REGISTRY_PASSWORD --dir $PORTABLE_REGISTRY_PATH"
```
- 7. Configure your registry authentication secrets:
	- a. Create an authentication secret for the source image registry: Note: If the registry is public, which doesn't require credentials, skip this step.

```
$ cloudctl case launch \
   --case ${OFFLINECASE} \
   --namespace ${NS} \
   --inventory IBM ibmInformixOperatorSetup \
   --action configure-creds-airgap \
   --args "--registry ${SOURCE_REGISTRY} --user ${SOURCE_REGISTRY_USER}
--pass ${SOURCE_REGISTRY_PASSWORD}"
```
b. Create an authentication secret for target image registry:

```
$ cloudctl case launch \
   --case ${OFFLINECASE} \
   --namespace ${NS} \
   --inventory IBM ibmInformixOperatorSetup \
   --action configure-creds-airgap \
   --args "--registry ${TARGET_REGISTRY} --user ${TARGET_REGISTRY_USER}
--pass ${TARGET_REGISTRY_PASSWORD}"
```
8. Copy the images from the saved CASE (images.csv) to the target registry in the air-gap environment:

```
$ cloudctl case launch \
    --case ${OFFLINECASE} \
    --namespace ${NS} \
    --inventory IBM ibmInformixOperatorSetup \
    --action mirror-images \
    --args "--registry ${TARGET_REGISTRY} --inputDir ${OFFLINEDIR}"
```
9. Configure the air-gapped cluster to use its internal/target image registry:

```
Warning Cluster resources must adjust to the new pull secret, which can
temporarily limit the usability of the cluster.
Authorization credentials are stored in $HOME/.airgap/secrets and
/tmp/airgap* to support this action.
```
a. Apply an image source content policy. Doing so causes each worker node to restart:

```
$ cloudctl case launch \
    --case ${OFFLINECASE} \
    --namespace ${NS} \
    --inventory IBM ibmInformixOperatorSetup \
    --action configure-cluster-airgap \
    --args "--registry ${TARGET_REGISTRY} --inputDir ${OFFLINEDIR}"
```
b. Add the target registry to the cluster insecureRegistries list if the target registry isn't secured by a certificate. Run the following command to restart all nodes, one at a time:

```
$ oc patch image.config.openshift.io/cluster --type=merge -p "{\"spec\":
{\"registrySources\":{\"insecureRegistries\":
[\"${TARGET_REGISTRY_HOST}:${TARGET_REGISTRY_PORT}\",
\"${TARGET_REGISTRY_HOST}\"]}}}"
```
10. Install the catalog source:

```
cloudctl case launch \
    --case ${OFFLINECASE} \
    --namespace ${NAMESPACE} \
    --inventory IBM ibmInformixOperatorSetup \
    --action installCatalog \
    --tolerance 1
```
11. Install the Informix Operator:

```
cloudctl case launch \
    --case ${OFFLINECASE} \
    --namespace ${NAMESPACE} \
    --inventory IBM ibmInformixOperatorSetup \
    --action installOperatorNative \
    --tolerance 1
```
12. Deploy Informix, using the [InformixuCluster](https://www.ibm.com/support/knowledgecenter/SSEPGG_14.10.0/com.ibm.Informix.luw.Informixu_openshift.doc/doc/c_Informixucluster_api.html?view=kc) API.

<span id="page-16-0"></span>Copyright© 2020 HCL [Technologies](https://www.hcltech.com/) Limited

# **Deploying Informix**

When you have installed the Informix® Operator to your OpenShift® cluster, you use the Informix API to deploy an Informix server. Before doing so, you also need to accept the license terms, and configure your database storage.

### **Accepting the Informix on OpenShift license terms**

In order to successfully deploy Informix, the license terms detailed inside the Informix API need to be reviewed and accepted inside the Informix Custom Resource.

### **Storage requirements**

Storage can be dynamically created or pre-created PVs can be specified. Dynamic provisioning enables storage volumes to be created on-demand. To do so, your cluster administrator needs to create one or more StorageClass objects.

If no storage class is specified, the Informix operator will use the default storage class set in your Openshift cluster. You can use storageClass to overwrite the default value.

For Example:

```
persistence:
    size: 100Gi
    storageClass: rook-cephf
```
Informix supports storage classes for the following storage types:

- Portworx (required storage class: portworx-informix-sc). For information on the storage class definition, see Creating [Portworx](https://www.ibm.com/support/producthub/icpdata/docs/content/SSQNUZ_latest/cpd/install/portworx-storage-classes.html) storage classes.
- Red Hat® OpenShift® Container Storage (required storage class: ocs-storagecluster-ceph-rbd)
- NFS

For more information, see **Dynamic Volume [Provisioning](https://kubernetes.io/docs/concepts/storage/dynamic-provisioning/)** in the Kubernetes documentation

The Informix service has the following prerequisites for the persistent storage:

- Only ReadWriteOnce (RWO) is currently supported
- Owner and Group of the file system must be informix
- Access mode must be 755

## **PodSecurityPolicy Requirements**

The Informix operand requires a PodSecurityPolicy to be bound to the target namespace prior to deployment:

```
apiVersion: policy/v1beta1
kind: PodSecurityPolicy
metadata:
  name: informix-psp
spec:
  allowPrivilegeEscalation: true
  readOnlyRootFilesystem: false
  privileged: false
  allowedCapabilities:
    - "SYS_RESOURCE"
    - "IPC_OWNER"
     - "SYS_NICE"
     - "NET_RAW"
    - "CHOWN"
     - "DAC_OVERRIDE"
     - "FSETID"
     - "FOWNER"
     - "SETGID"
     - "SETUID"
     - "SETFCAP"
     - "SETPCAP"
    - "NET_BIND_SERVICE"
    - "SYS_CHROOT"
    - "KILL"
     - "AUDIT_WRITE"
  fsGroup:
     rule: RunAsAny
  hostIPC: true
  hostNetwork: false
  hostPID: false
  hostPorts:
   - max: 65535
     min: 1
   runAsUser:
    rule: RunAsAny
   seLinux:
    rule: RunAsAny
   supplementalGroups:
    rule: RunAsAny
  volumes:
   - '*'
```
### **SecurityContextConstraints Requirements**

The Informix operand requires the following SCC to be bound to the target namespace prior deployment:

```
kind: SecurityContextConstraints
   apiVersion: security.openshift.io/v1
  metadata:
    name: informix-scc
  allowHostDirVolumePlugin: false
   allowHostIPC: true
   allowHostNetwork: false
  allowHostPID: false
   allowHostPorts: false
   allowPrivilegedContainer: false
   allowedCapabilities:
```
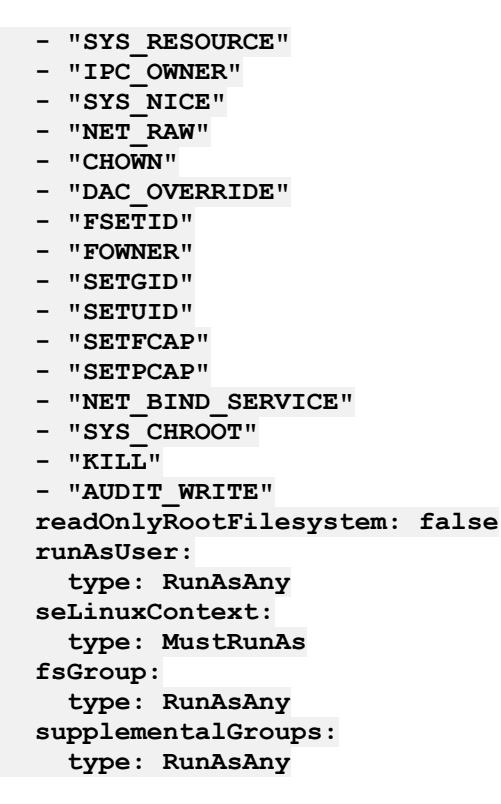

If your target namespace is not bound to this SecurityContextConstraints resource you can bind it with the following command:

**oc adm policy add-scc-to-group informix-scc system:serviceaccounts:namespace**

```
deployment
 You can dedicate one or more worker nodes to your Informix service. The nodes are then used
  exclusively by the database containers or pods.
```
• [Deploying](#page-19-0) Informix using the Informix API Once the Informix® Operator is installed, the Informix API provides the interface required to deploy Informix. This API is supported by an OpenShift Custom Resource definition.

<span id="page-18-0"></span>Copyright© 2020 HCL [Technologies](https://www.hcltech.com/) Limited

# **Setting up dedicated nodes for your Informix deployment**

You can dedicate one or more worker nodes to your Informix service. The nodes are then used exclusively by the database containers or pods.

Informix on Red Hat® OpenShift® uses the concepts of taint and toleration to dedicate Informix to particular nodes. Nodes are tainted and labeled:

- A taint prevents pods from being deployed on a tainted node.
- A label allows for a pod with a matching toleration to be treated as an exception.

Taint and toleration work together to provide node exclusivity to deploying Informix on particular nodes

Perform these steps for each worker node that you plan to dedicate to the database deployment. The steps use Red Hat OpenShift CLI commands. The node\_name is the name of a worker node on which you plan to host Informix.

### **Considerations for software-defined storage (such as OpenShift Container Storage)**

When storage and compute share the same nodes, some additional considerations apply so that Informix and software-defined storage can be properly scheduled on the same worker nodes. See the optional Step 2 below.

1. Retrieve the name of the worker node that you want to dedicate to Informix:

### **oc get nodes**

- 2. Optional: If you are using OpenShift Container Storage, see OpenShift [documentation](https://www.ibm.com/links?url=https%3A%2F%2Faccess.redhat.com%2Fdocumentation%2Fen-us%2Fopenshift_container_platform%2F4.5%2F) for information about dedicating nodes that is specific to that platform.
- 3. Taint the node with the NoSchedule effect and safely evict all of the pods from that node:

```
oc adm taint node node_name Tainted4Informix=IfxSccGroup:NoSchedule
```
Informix server POD has toleration for IfxSccGroup taint. If you have a need for Informix server POD to be deployed exclusively on a subset of worker nodes in a cluster then those worker nodes to be appled with IfxSccGroup taint and *informix-scc-nodes* label. The node affinity preference for this label is set to *preferredDuringSchedulingIgnoredDuringExecution*.

4. Label the node:

```
oc label node node_name informix-scc-nodes=ifx-custom-scc
```
5. Optional: Verify that the node is labeled:

```
oc get node --show-labels
```
<span id="page-19-0"></span>Copyright© 2020 HCL [Technologies](https://www.hcltech.com/) Limited

# **Deploying Informix using the Informix API**

Once the Informix® Operator is installed, the Informix API provides the interface required to deploy Informix. This API is supported by an OpenShift Custom Resource definition.

### **Configure the database name**

Specifies the name of the desired Informix resource.

For Example:

```
kind: Informix
metadata:
 name: server1
```
## **Configure memory and CPU consumption**

When deploying Informix using the Informix Operator, you have the ability to assign a CPU and Memory profile. This will assign CPU/MEM values to the container running the Informix server.

For Example:

```
spec:
  informix:
    resources:
      limits:
        cpu: 2
        memory: 2Gi
      requests:
        cpu: 2
        memory: 2Gi
```
### **Configure storage**

If no storage class is specified, the Informix operator will use the default storage class set in your Openshift cluster. You can use storageClass to overwrite the default value.

For example:

```
persistence:
    size: 100Gi
    storageClass: rook-cephfs
```
See Certified storage options for [Informix](https://www.ibm.com/support/knowledgecenter/SSEPGG_14.10.0/com.ibm.Informix.luw.Informixu_openshift.doc/doc/c_Informixu_cert-storage.html?view=kc) for a full list of for supported storage solutions.

### **Example of a complete Informix Custom Resource**

```
apiVersion: ifx.ibm.com/v1alpha1
kind: Informix
metadata:
  name: server1
  labels:
    app.kubernetes.io/instance: informix
    app.kubernetes.io/managed-by: informixes.ifx.ibm.com
    app.kubernetes.io/name: informix
spec:
  informix:
    resources:
      limits:
        cpu: 300m
        memory: 512Mi
      requests:
        cpu: 300m
        memory: 512Mi
 persistence:
    size: 100Gi
    storageClass: rook-cephfs
  replicaCount: 1
  license:
    accept: true
```
Copyright© 2020 HCL [Technologies](https://www.hcltech.com/) Limited